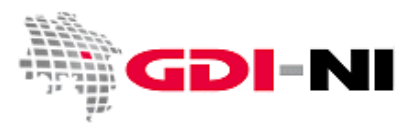

## **Registry.de – Anlegen eines eigenen Namensraums**

Um einen Unternamensraum in der Registry anzulegen benötigen Sie zuerst einen eigenen Namensraum, der Ihnen durch die Koordinierungsstelle GDI-NI zugewiesen wurde. Registrieren Sie Ihre Organisation in der Registry.de und schreiben Sie dann eine E-Mail an unser Postfach [gdi@lgln.niedersachsen.de,](mailto:gdi@lgln.niedersachsen.de) wenn Sie einen Namensraum durch uns einrichten lassen möchten.

Sobald Sie einen eigenen Namensraum genannt bekommen haben, können Sie einen untergeordneten Namensraum wie folgt selbst anlegen:

Loggen Sie sich in die Registry.de ein und öffnen Sie das Namensraum-Register.

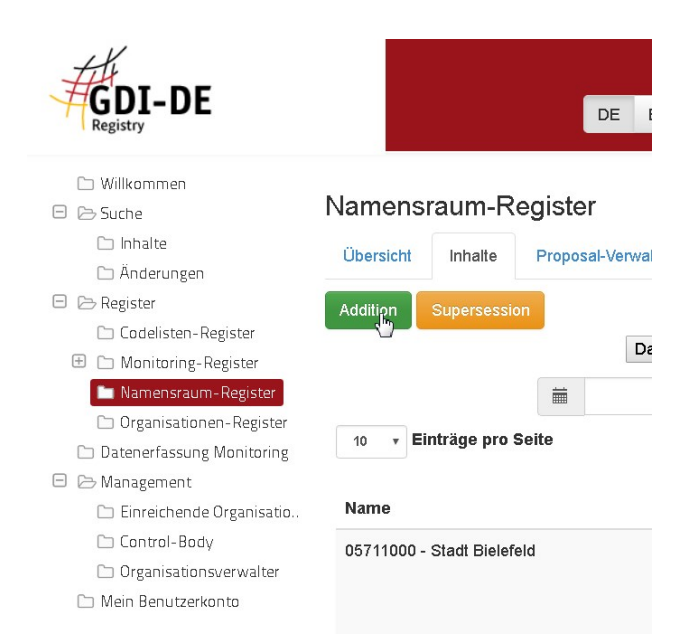

Klicken Sie auf "Addition" und beginnen Sie mit dem Anlegen eines eigenen Namensraums:

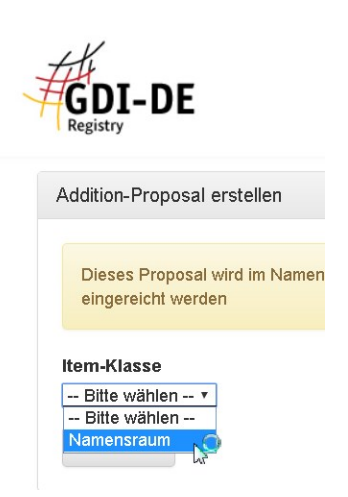

## **Registry.de – Anlegen eines eigenen Namensraums**

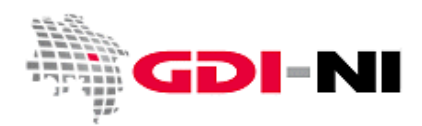

Geodateninfrastruktur Niedersachsen – Koordinierungsstelle GDI-NI

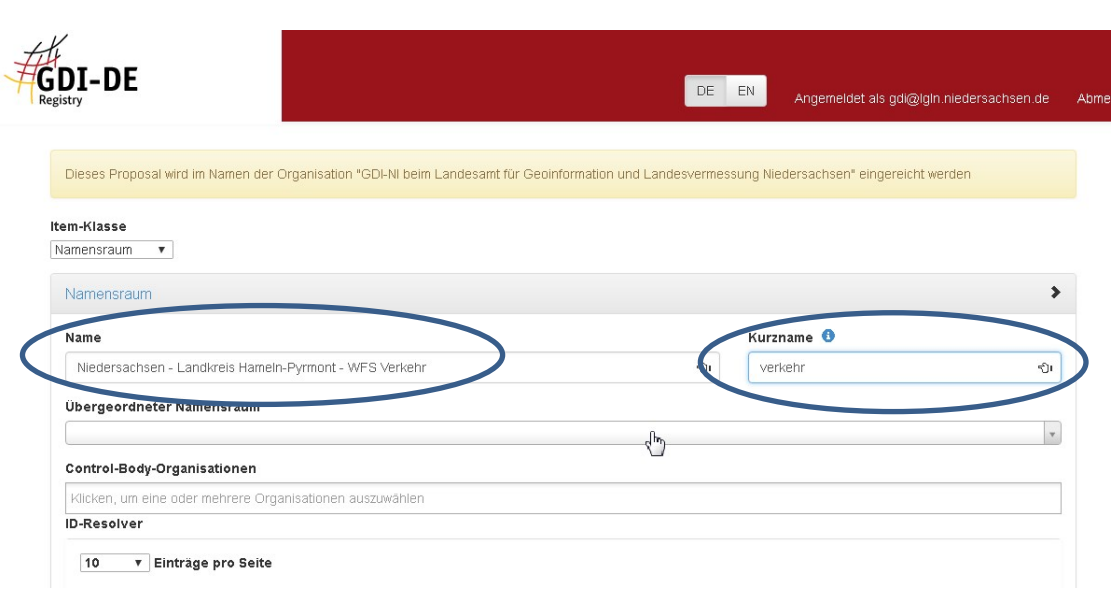

Bei "Name" vergeben Sie den umgangssprachlichen Namen für den Unternamensraum. Dabei sollten Sie logisch vorgehen. Dies ist insbesondere deshalb notwendig, damit Sie Ihren eigenen Unternamensraum über die Oberfläche der Registry.de wiederfinden können:

Schema: *Niedersachsen – Ihre Institution – Wofür der Namensraum angelegt wurde* Beispiel für die Beschriftung: **Niedersachsen – Landkreis Hameln-Pyrmont – WFS Verkehr**

Bei "Kurzname" vergeben Sie die tatsächliche Bezeichnung für den Unternamensraum. Im Beispiel soll hier **.verkehr.** als Unternamensraum angelegt werden. Die Bezeichnung darf nur gültige Zeichen haben und sie darf eine bestimmte Länge nicht überschreiten. Dies richtet sich nach den Vorgaben der GDI-DE. Details finden Sie im Diskussionspapier "Bildung von Namensräumen innerhalb der GDI-DE".

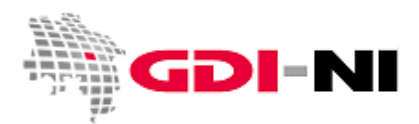

Geodateninfrastruktur Niedersachsen – Koordinierungsstelle GDI-NI

Nun müssen Sie den Unternamensraum dem übergeordneten Namensraum zuordnen. Dazu wählen Sie aus der Liste aller angezeigten Namensräume den für Sie von der Koordinierungsstelle eingerichteten Namensraum aus:

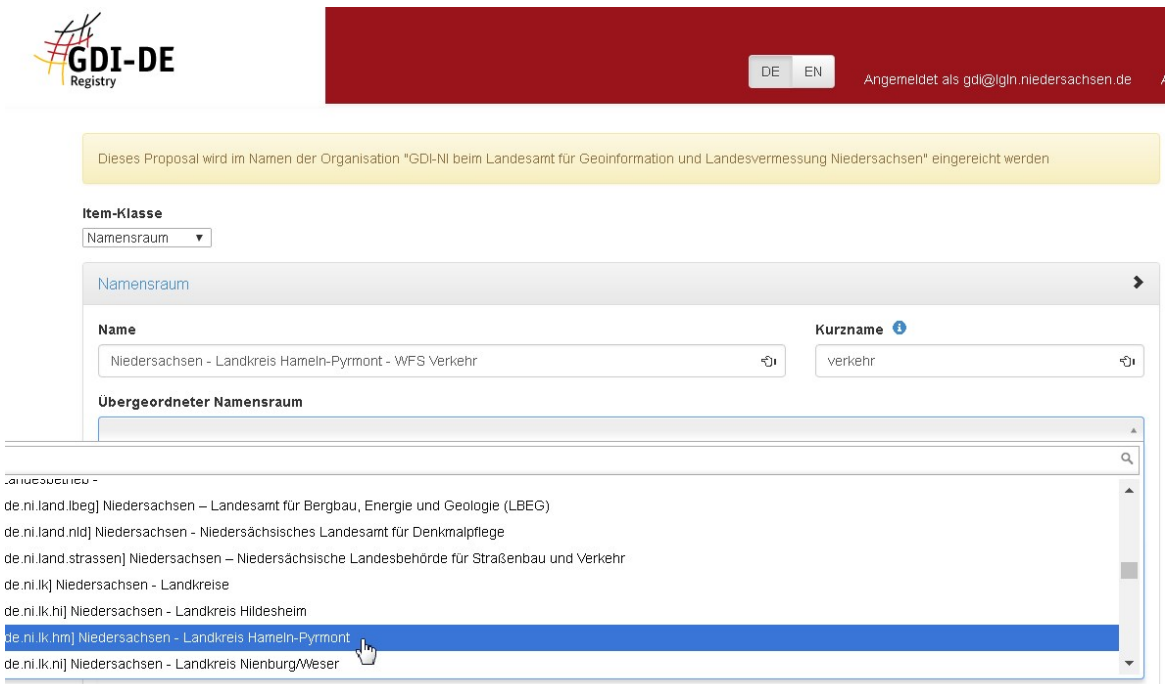

Danach wählen Sie aus, wer diesen Namensraum verwalten soll. Das sind Sie selbst bzw. Ihre Organisation. Im Beispiel handelt es sich um den Landkreis Hameln-Pyrmont:

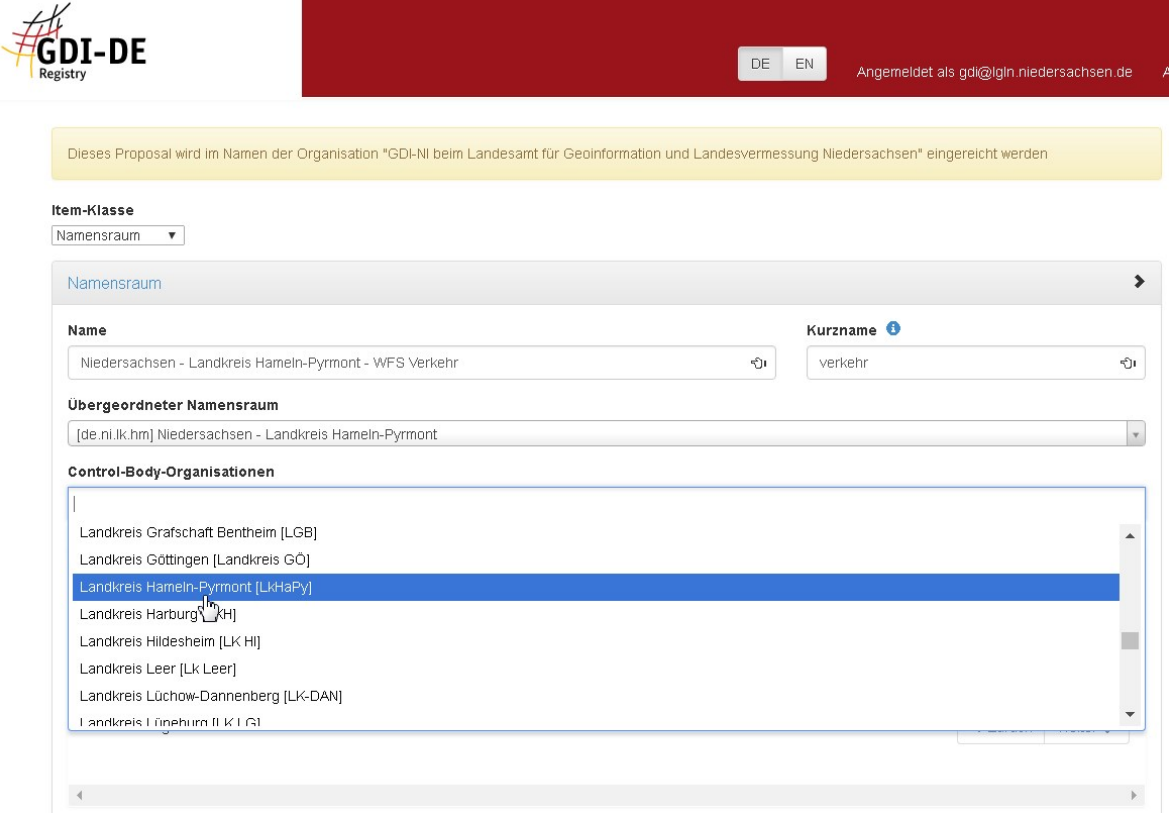

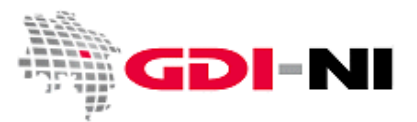

Danach tragen Sie direkt die ID-Resolver ein. Die ID-Resolver beziehen sich entweder auf Metadaten oder auf WebFeatureServices. Ziel ist es, die jeweilige Ressource (den Metadatensatz oder das INSPIRE-Objekt) direkt aufrufbar zu machen. Welcher ID-Resolver für Sie geeignet ist, ergibt sich aus dem Dienst, auf den Sie den Request richten. Einzelheiten finden Sie im Diskussionspapier "Bildung von Namensräumen innerhalb der GDI-NI".

Tragen Sie mehrere ID-Resolver ein, wenn es mehrere Möglichkeiten gibt, direkt auf die Ressource zuzugreifen. Priorisieren Sie die ID-Resolver, sofern mehrere hinterlegt wurden. Setzen Sie den ID-Resolver auf den performantesten Dienst auf die Priorität 1.

Unter der Rubrik "Proposal-Details" müssen danach eine Definition, eine Begründung für das Proposal und Anmerkungen für den Register-Manager sowie Anmerkungen für den Control-Body eingetragen werden:

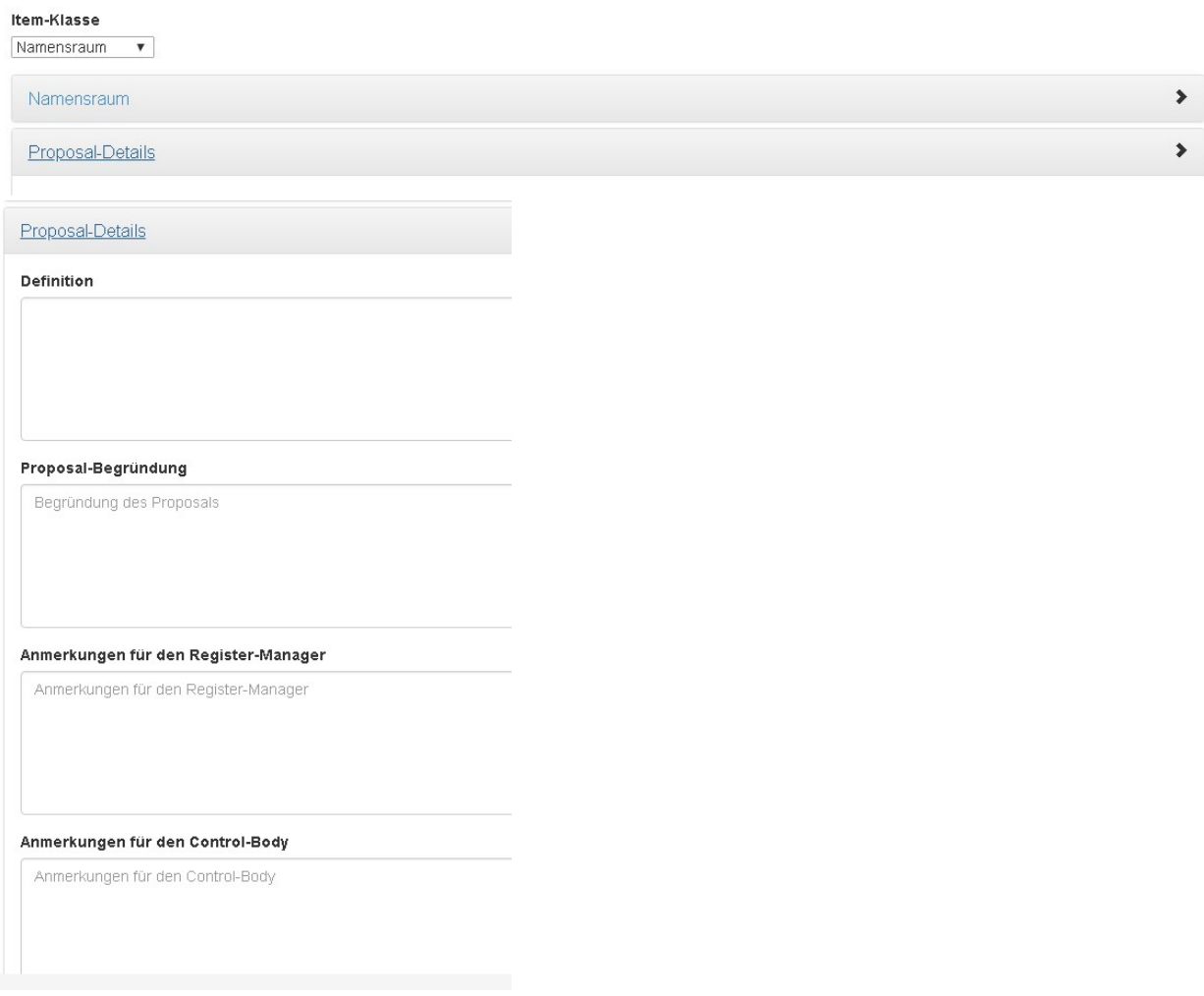

In der Definition sollte vermerkt werden, wozu Sie diesen Namensraum verwenden werden. Dient er beispielsweise für das Zugänglichmachen von Metadaten oder sollen – wie hier im Beispiel INSPIRE-Objekte zum Thema "Verkehrsnetzte" zugänglich gemacht werden? Notieren Sie genau, was Ihr Ziel ist, wenn Sie diesen Namensraum einrichten. So bleibt Ihre Entscheidung nachvollziehbar.

## **Registry.de – Anlegen eines eigenen Namensraums**

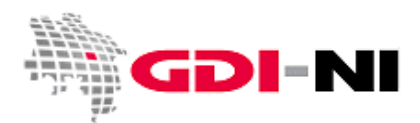

Geodateninfrastruktur Niedersachsen – Koordinierungsstelle GDI-NI

Die weiteren Felder füllen Sie entsprechend. Ist alles ausgefüllt, reichen Sie das Proposal ein:

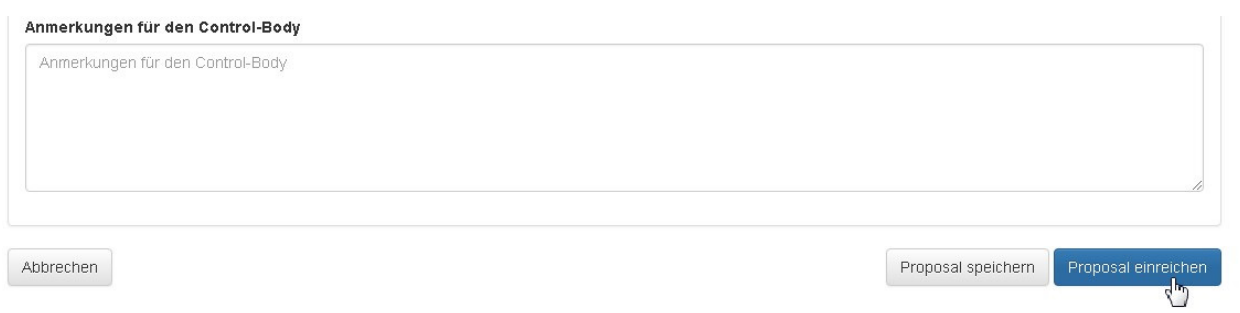

Nach dem Einreichen dauert es einen Moment und Sie finden das zu bestätigende Proposal im Register "Management" / "Control-Body":

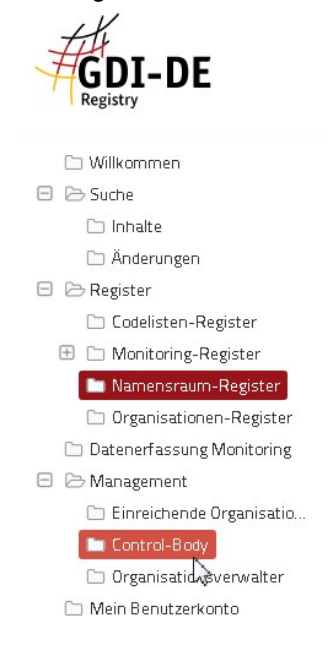

Hier können Sie sich das Proposal noch einmal im "Detail" anschauen oder eine "Entscheidung" treffen. Auch die "Entscheidung" begründen Sie wieder aussagekräftig in den dafür vorgesehenen Feldern, bevor Sie auf "annehmen" klicken. Bitte leiten Sie keine "Diskussion" ein. Kommunizieren Sie ggf. per Telefon oder E-Mail.

Ein ID-Resolver für den Verweis auf den Metadatensatz sollte direkt an Ihren Namensraum gesetzt werden. Ein ID-Resolver für den Verweis auf INSPIRE-Objekte sollte an eigenständige Namensräume gesetzt werden.

Um einen einmal gesetzten ID-Resolver zu ändern muss derzeit eine "Addition" eingereicht werden. Zukünftig wird hier jedoch eine "Clarification" ausreichend sein, was bedeutet, dass der Control-Body nicht mehr separat eine "Entscheidung" fällen muss.